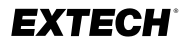

# **Kurzanleitung**

# **CLT600 Leitungssucher und Tracer**

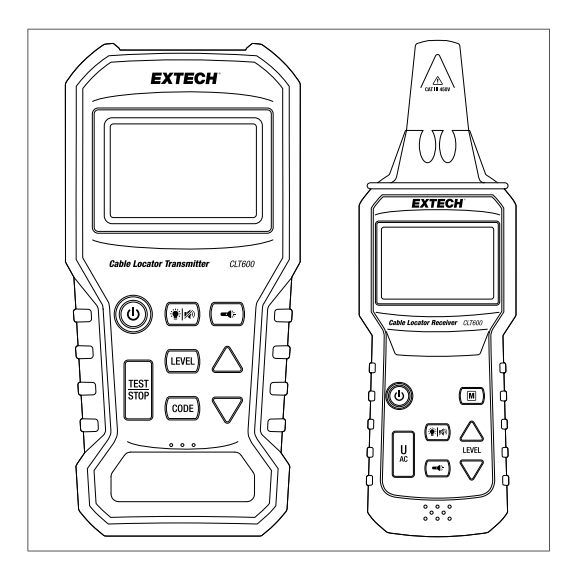

## Anwendungsabbildungen

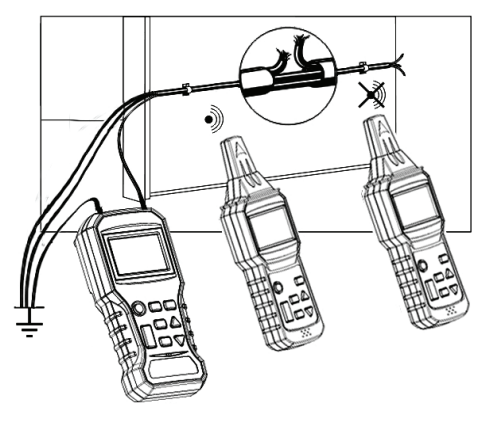

**Abbildung 1** Ortung von Drahtbrüchen. Das Diagramm zeigt einen Sender an einem festen Standort und einen Empfänger, der an zwei Standorten verwendet wird. Die Empfängerposition auf der linken Seite erkennt ein Signal, während die Empfängerposition auf der rechten Seite kein Signal erkennt.

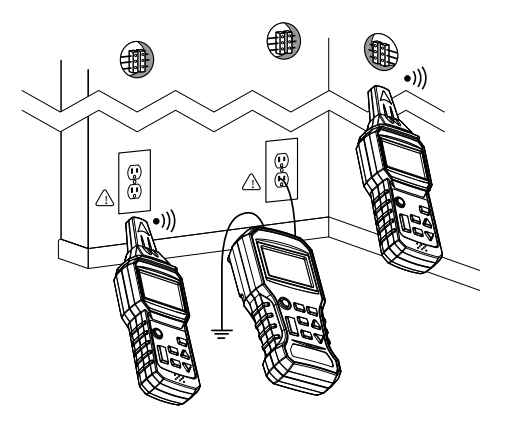

**Abbildung 2** Ortung und Verfolgung von Leitungen und Steckdosen

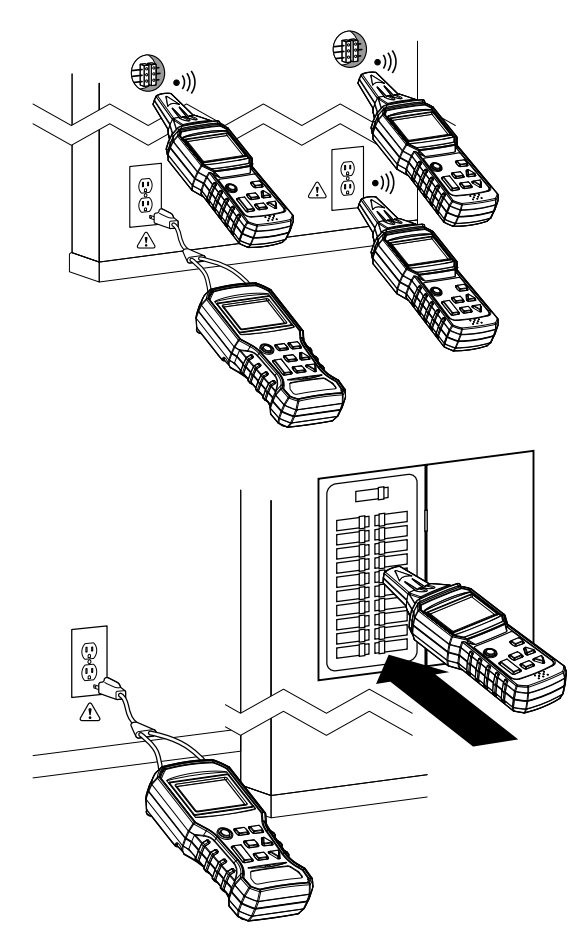

**Abbildung 3** Zwei Beispiele für einen Abgleich von Anschlusspunkten in einem Stromkreis.

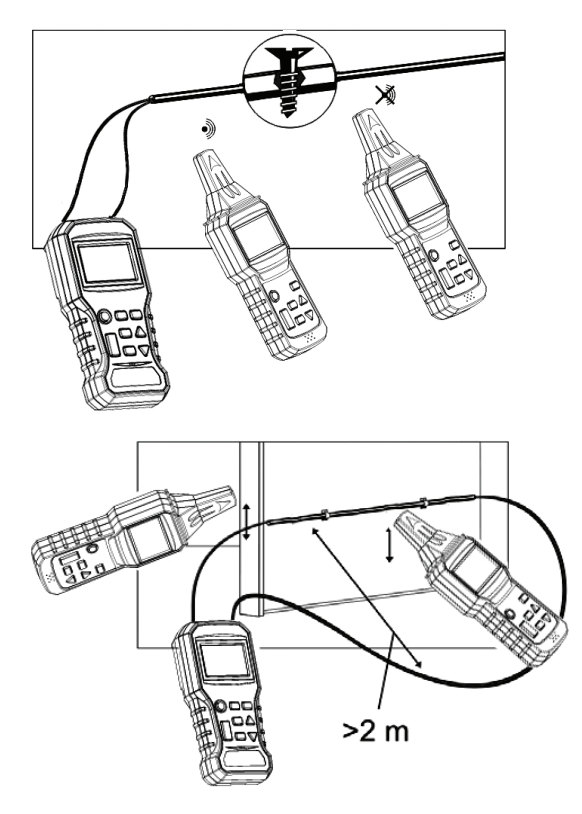

**Abbildung 4** Zwei Beispiele für Tests zur Erkennung unterbrochener Leitungen. Das obere Diagramm zeigt einen Zweileiter-Test; das untere Diagramm zeigt einen Einleiter-Test. Das Diagramm zeigt einen Sender an einem festen Standort und einen Empfänger, der an zwei Standorten verwendet wird. Im oberen Diagramm erkennt die Empfängerposition auf der linken Seite ein Signal, während an der Empfängerposition auf der rechten Seite kein Signal erkannt wird.

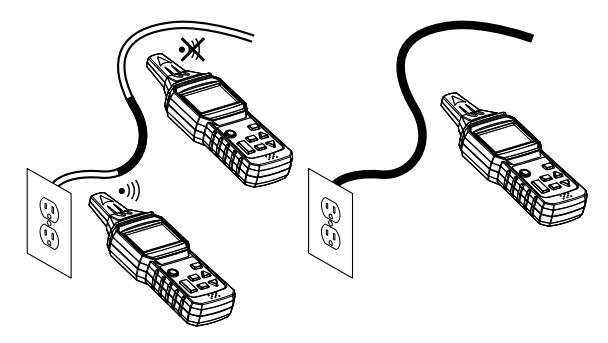

**Abbildung 5** Berührungslose Spannungserkennung

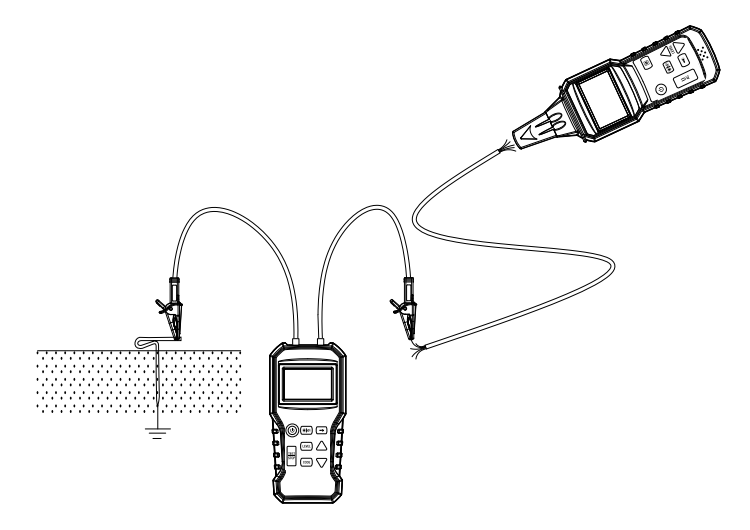

**Abbildung 6** Verwendung des mitgelieferten Erdspießes (Erdungsstabes)

# Kurzanleitung (Deutsch)

**Hinweis**: Vollständige Anweisungen finden Sie im Benutzerhandbuch: https://support.flir.com.

### **SICHERHEIT**

- Dieses Gerät wurde gemäß den CE-Sicherheitsanforderungen für elektronische Messgeräte, EN 61010-1, EN 61326-1 und anderen Sicherheitsstandards entwickelt und geprüft.
- Sicherheitskategorieklassifizierung: Kategorie III 450 V.

### **BESCHREIBUNG DES SENDERS UND EMPFÄNGERS**

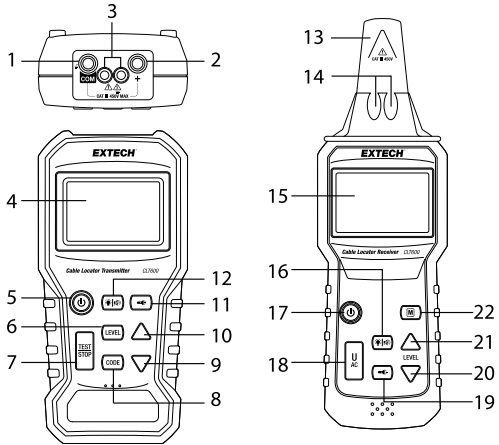

## **Beschreibung des Senders (links oben)**

- 1. Negative Erdung (*COM*) oder Masseklemme. Schließen Sie die schwarze Prüfleitung hier an.
- 2. Positiver Anschluss "**+**". Schließen Sie die rote Prüfleitung hier an.
- 3. Arbeitsleuchten
- 4. LCD-Bildschirm
- 5. Netztaste (kurzer Tastendruck zum Ein-/Ausschalten).
- 6. LEVEL-Taste (Pegel). Drücken Sie, bis "LEVEL" (Pegel) auf dem Display blinkt. Wählen Sie mit den Pfeiltasten einen der drei Signalpegel aus.
- 7. *TEST/STOP*-Taste (Prüfen/Stoppen). Drücken Sie die Taste
- zum Senden/Stoppen des Übertragungssignals.<br>8. CODE-Taste (Pegel). Halten Sie die Taste gedrückt, bis "CODE" auf dem Display blinkt. Wählen Sie mit den Pfeiltasten einen Code (F, E, H, d, L, C, O, A) aus.
- 9. Pfeiltaste nach unten. Drücken Sie kurz, um die Auswahl der *LEVEL* (Pegel) oder der *CODE*-Modi zu verkleinern.
- 10. Pfeiltaste nach oben. Drücken Sie kurz, um die Auswahl der *LE-VEL* (Pegel) oder der *CODE*-Modi zu vergrößern.
- 11. Arbeitsleuchtentaste (kurzer Tastendruck).
- 12. Taste für Hintergrundbeleuchtung (kurzer Tastendruck) und Stummschalten des Signaltons (langer Tastendruck). **Beschreibung des Empfängers (rechts oben)**
- 13. Empfängerantenne. Erkennt ein übertragenes Signal oder eine Spannungsquelle im kontaktlosen Detektormodus.
- 14. Arbeitsleuchten
- 15. LCD-Bildschirm
- 16. Taste für Hintergrundbeleuchtung (kurzer Tastendruck) und Stummschalten des Signaltons (langer Tastendruck)
- 17. Netztaste (kurzer Tastendruck).
- 18. *UAC*-Taste. Drücken Sie kurz, um die berührungslose Spannungserkennung aufzurufen. Drücken Sie die Taste erneut, um zum normalen Empfangsmodus zurückzukehren.
- 19. Arbeitsleuchtentaste (kurzer Tastendruck).
- 20. Pfeiltaste nach unten. Im manuellen Modus können Sie mit einem kurzen Tastendruck die Empfindlichkeitsstufe verringern.
- 21. Pfeiltaste nach oben. Im manuellen Modus können Sie mit einem kurzen Tastendruck die Empfindlichkeitsstufe erhöhen.
- 22. Taste "Manuell" (*M*). Drücken Sie die Taste kurz, um den Modus "Manuelle Signalerkennung" aufzurufen. Wählen Sie mit den *LEVEL*-Tasten eine von acht Empfindlichkeitsstufen aus.

**HINWEIS**: Das Batteriefach befindet sich auf der Rückseite der Messgeräte. Für jedes Gerät sind sechs AAA-Batterien (1,5 V) erforderlich.

#### **BESCHREIBUNG DES DISPLAYS**

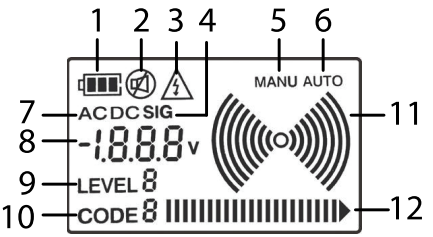

- 
- 1. Batteriestatus.<br>2. Status des Signaltons (EIN/AUS).
- 3. Spannungswarnung.
- 4. Signalanzeige (zeigt an, dass auf der Digitalanzeige die empfangene Signalstärke angezeigt wird).
- 5. Manueller Erkennungsmodus.<br>6. Automatischer Erkennungsmodus.
- 
- 7. Wechsel- (AC) oder Gleichspannung (DC) (auf der Digitalanzeige wird eine Wechsel- oder Gleichspannungsmessung angezeigt).
- 8. Digitalanzeige für Spannungsmessung (Sender) oder Ausgangspegel des Senders gemäß der Auswahl durch den Anwender des Senders (Empfängers).
- 9. Auswahl der Übertragungsstärke (Pegel).
- 10. Code-ID-Anzeige.
- 11. Signalanzeige. Ein Sendestrahlen-Symbol wird angezeigt, wenn der Sender ein Signal sendet. Auf dem Empfänger entspricht die Anzahl der Bögen der Empfindlichkeitsstufe des Empfängers.
- 12. Das Balkendiagramm zeigt den Signalpegel an.

#### **BETRIEBSARTEN DES SENDERS**

#### *Sendermodus TEST (Prüfen) und TRANSMIT (Übertragen)*

Im Prüfmodus (Standard) können Sie mit den Prüfleitungen Wechsel- oder Gleichspannung von 12 V bis 450 V AC/DC messen. So übertragen Sie auch ein Signal: Drücken Sie die *TEST/STOP*-Taste, damit der Sender ein Signal senden kann. Drücken Sie die *TEST/ STOP*-Taste erneut, um das Signal auszuschalten.

#### *LEVEL-Auswahlmodus für Sender (Pegel)*

Drücken Sie die LEVEL-Taste (Pegel), bis der Schriftzug "LEVEL" (Pegel) blinkt. Drücken Sie die Pfeiltasten, um die Stärke des Übertragungssignals auszuwählen (Pegel: 1 – 3). Drücken Sie die *LE-VEL*-Taste (Pegel) erneut, um zum Prüfmodus zurückzukehren.

#### *CODE-Auswahlmodus*

Codes werden zur Unterscheidung von zwei oder mehr Sendern verwendet, die zur Erkennung einer Stromkreisunterbrechung verwendet werden können. Halten Sie die **CODE-Taste so lange ge**drückt, bis der Schriftzug "CODE" blinkt. Wählen Sie mit den Pfeiltasten einen Code für das Übertragungssignal (F, E, H, d, L, C, O, A). Drücken Sie die *CODE*-Taste (Pegel) erneut, um zum Prüfmodus zurückzukehren.

#### **EMPFÄNGERBETRIEBSMODI**

#### *Automatischer Erkennungsmodus*

Im automatischen Erkennungsmodus (Standard) können Sie das Hochfrequenz-Übertragungssignal mit der höchsten Empfindlichkeit erkennen. Der Empfänger reagiert auf das erkannte Signal mit einem variablen Ton (550 Hz – 1,6 kHz) und einer Balkendiagrammanzeige. Je stärker das Signal, desto höher die Frequenz des Tons und desto höher die Anzahl der Balken im Diagramm.

Der Empfänger zeigt *SIG* (Signal) und den numerischen Wert der empfangenen Signalstärke an. Auch der optionale Übertragungscode, der vom Sender gesendet wird, wird angezeigt.

#### *Manueller Erkennungsmodus*

Drücken Sie die *M*-Taste und wählen Sie mit den Pfeiltasten die Signalempfindlichkeitsstufe (8 Stufen) manuell aus. Drücken Sie die *M*-Taste erneut, um zum automatischen Erkennungsmodus zurückzukehren.

#### *Berührungsloser Spannungserkennungsmodus (UAC)*

Drücken Sie die *UAC*-Taste. In diesem Modus können Sie Wechselspannung ohne Kontakt zum Schaltkreis erkennen. Siehe dazu den entsprechenden Abschnitt weiter unten in diesem Dokument.

### **EINPOLIGE ANWENDUNGEN**

#### *Offene Leitungen orten*

1. Siehe Abbildung 1 im Abschnitt "Anwendungsabbildungen".

- 2. Schließen Sie die rote Plusklemme (**+**) an einen Einzelleiter an.
- 3. Schließen Sie die schwarze Klemme (*COM*) an die Erdung an.
- 4. Befinden sich im selben Leitungskanal oder Kabel zusätzliche Leiter, müssen diese ebenfalls geerdet werden. Verwenden Sie bei Prüfungen im Freien den praktischen, mitgelieferten Erdspieß.
- 5. Der Empfänger kann nun den Ort des Kabelfehlers erkennen.

#### *Ortung und Verfolgung von Leitungen und Steckdosen*

WARNING: Führen Sie diese Prüfung nicht an einem stromführenden Schaltkreis durch.

- 1. Schließen Sie die rote, positive (+) Klemme an den "heißen" Leiter an.
- 2. Schließen Sie die schwarze Klemme (*COM*) an die Erdung an. Verwenden Sie bei Prüfungen im Freien den praktischen, mitgelieferten Erdspieß.
- 3. Beispiele finden Sie in Abbildung 2 im Abschnitt "Anwendungsabbildungen".

#### **ZWEIPOLIGE ANWENDUNGEN**

#### *Ortung und Abgleich von Anschlusspunkten in einem Stromkreis (120 V)*

- 1. Schließen Sie den mitgelieferten AC-Steckdosenadapter an den Sender an und stecken Sie den AC-Stecker in eine AC-
- 2. Der Sender kann nun die Netzspannung messen und das Signal über das Stromnetz übertragen.
- 3. Der Empfänger kann nun den Verlauf der Hauptleitung nachverfolgen und feststellen, ob sich eine Steckdose auf der gleichen Leitung befindet oder ob eine andere Steckdose oder ein Unterbrecher an den gleichen Stromkreis angeschlossen ist.
- 4. Beispiele finden Sie in Abbildung 3 im Abschnitt "Anwendungsabbildungen".

#### *Erkennung von unterbrochenen Leitungen*

- 1. Methode 1: Schließen Sie beide Klemmen des Senders, eine für jeden Draht, an einem Ende der Leitung an. Verbinden Sie am anderen Ende der Leitung die Drähte miteinander.
- 2. Methode 2: Verbinden Sie beide Klemmen des Senders mit den Enden der beiden Einzeldrähte in der Leitung.
- 3. Der Empfänger kann nun die Position des unterbrochenen Drahtes in der Signalleitung in der Wand oder im Boden bestimmen.

4. Beispiele finden Sie in Abbildung 4 im Abschnitt "Anwendungsabbildungen".

#### **BERÜHRUNGSLOSER GLEICHSPANNUNGSPRÜFER**

- 1. Der zu prüfende Stromkreis muss stromführend und an das Stromnetz angeschlossen sein.
- 2. Stellen Sie am Empfänger den *UAC*-Modus ein.
- 3. Halten Sie die Spitze des Empfängers nahe an die Wechselspannungsquelle.
- 4. Die vom Empfänger im *UAC*-Modus erkannte Netzwechselspannung zeigt nur an, ob der Stromkreis stromführend ist oder nicht.
- 5. Bei der Suche nach den Enden der Versorgungsleitungen müssen die Leitungen einzeln angeschlossen werden.
- 6. Die Anzahl der Balken im Balkendiagramm und die Frequenz des Signaltons erhöhen sich mit zunehmender Stärke des erkannten Signals. Je näher sich der Sensor an der Spannungsquelle befindet, desto stärker ist die Signalerkennung.
- 7. Beispiele finden Sie in Abbildung 5 im Abschnitt "Anwendungsabbildungen".

### **VERWENDUNG DES ERDUNGSSTABES (ERDSPIESSES)**

- 1. Bei Anwendungen, die eine Erdungsverbindung im Freien erfordern, können Sie den mitgelieferten Erdungsstab (Erdspieß) verwenden.
- 2. Siehe Abbildung 6 im Abschnitt "Anwendungsabbildungen".
- 3. Treiben Sie den mitgelieferten Stab auf dem Prüfgelände vorsichtig in den Boden.
- 4. Schließen Sie die Prüfleitungen an und richten Sie Prüfungen gemäß den anwendungstechnischen Anweisungen in den beiliegenden Abschnitten ein.

### **WEITERE ANWENDUNGEN**

Laden Sie das Benutzerhandbuch herunter (https://suppport.flir. com). Dort finden Sie Informationen zu weiteren Anwendungen wie *Aufspüren von unterirdischen Stromkreisen* und *Aufspüren von Fehlern in einem Fußbodenheizungssystem*.

### **BESCHRÄNKTE ZWEIJÄHRIGE GARANTIE**

FLIR Systems, Inc. garantiert, dass dieses Messgerät der Marke Extech für zwei Jahre ab dem Lieferdatum frei von Teile- und Verarbeitungsfehlern ist (für Sensoren und Kabel gilt eine beschränkte Garantie von sechs Monaten). Den vollständigen Garantietext finden Sie unter: http://www.extech.com/support/warranties.

#### **KUNDENDIENST**

Telefonischer Kundendienst: https://support.flir.com/contact Kalibrierung, Reparatur und Rücksendung: repair@extech.com Technischer Support: https://support.flir.com Extech-Website: www.extech.com

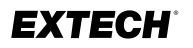

# **Kurzanleitung**

### Website

http://www.flir.com

#### **Customer support**

http://support.flir.com

#### **Copyright**

© 2020, FLIR Systems, Inc. All rights reserved worldwide.

#### **Disclaimer**

Specifications subject to change without further notice. Models and accessories subject to regional market considerations. License procedures may apply. Products described herein may be subject to US Export Regulations. Please refer to exportquestions@flir.com with any questions.

Publ. No.: NAS100049 Release: AA<br>Commit: 72776 Commit:<br>Head: 72877 Language: de-DE Modified: 2020-12-17 Formatted: 2020-12-21